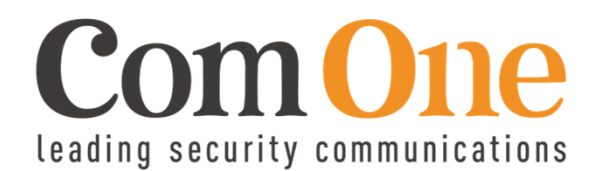

VER.2.5 (2016)

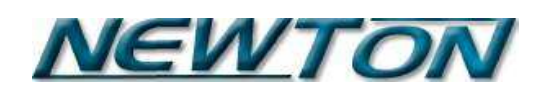

### **Bedienerhandbuch**

1+1 Fach Banknoten-Zähl- und Sortiermaschine

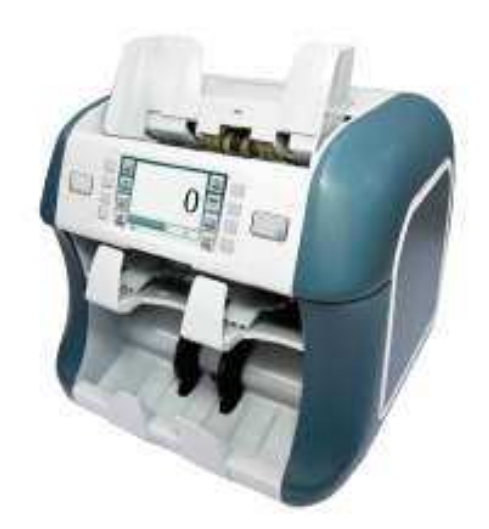

Herzlichen Dank, dass Sie sich für das Com One Produkt NEWTON entschieden haben.

Lesen Sie dieses Bedienerhandbuch, bevor Sie das Gerät in Betrieb nehmen.

Halten Sie sich an die Anleitungen in diesem Handbuch, um einen sicheren und störungsfreien Betrieb des Produkts zu garantieren, und Verletzungen und Sachschäden auszuschließen.

Der Inhalt dieses Handbuchs kann ohne vorherige Ankündigung geändert werden. Das Produkt kann vom Inhalt dieses Bedienerhandbuchs abweichen.

Danke.

## INHALT

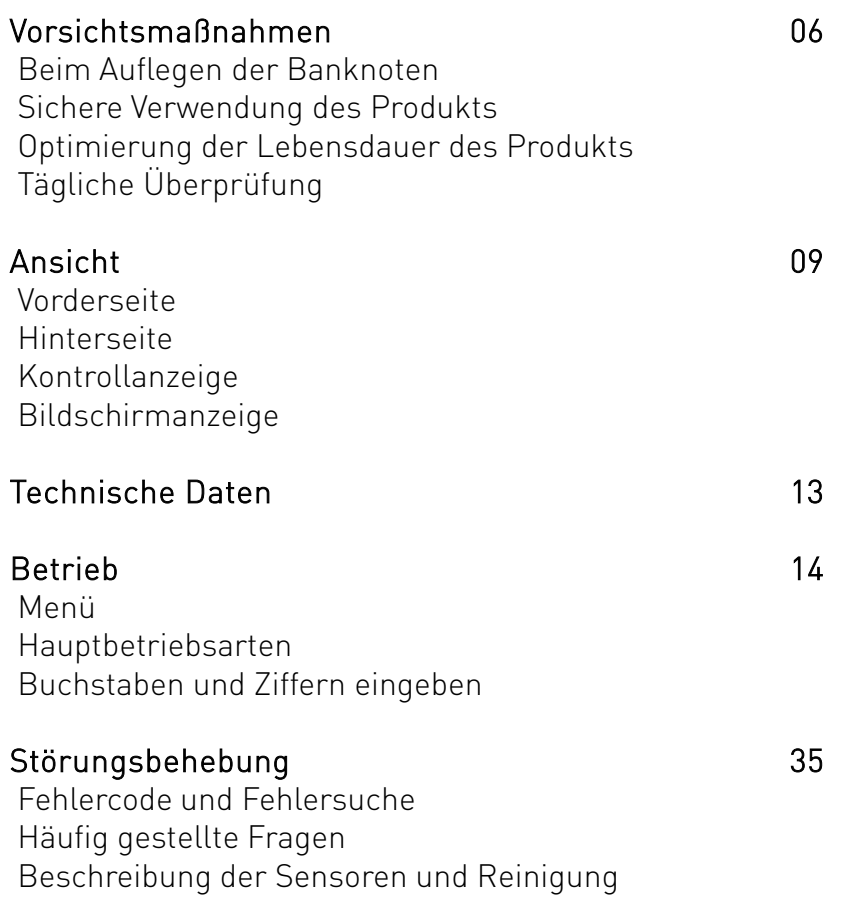

4

### VORSICHTSMASSNAHMEN

### BEIM AUFLEGEN DER BANKNOTEN

Legen Sie keine stark beschädigten, feuchten oder mit Fremdkörpern verunreinigten Banknoten auf.

Achten Sie darauf, dass in das Gerät keine Fremdkörper eindringen.

Achten Sie auch auf Hände und Haare, wenn Sie die Banknoten auflegen.

Glätten Sie Falten oder Ecken von Banknoten vor dem Auflegen.

Banknoten müssen richtig sortiert und wie nachstehend gezeigt auf das Auflagefach gelegt werden.

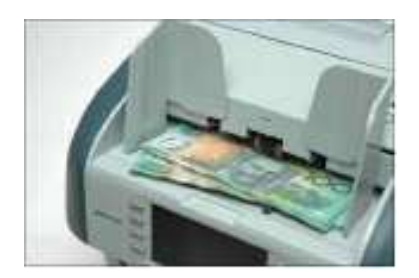

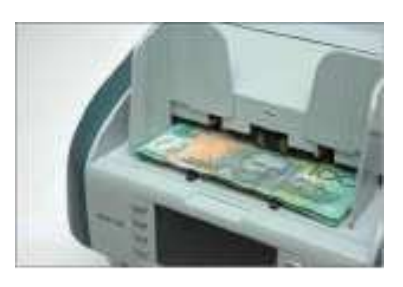

Falsch Richtig

#### SICHERE VERWENDUNG DES PRODUKTS

Stellen Sie das Gerät NICHT neben Wärmequellen (Ofen, Heizung) . Versuchen Sie NICHT, das Gerät zu demontieren oder zu reparieren. Ein solcher Versuch kann zu Unfällen führen. Legen Sie KEINE schweren Gegenstände oder Behälter mit Flüssigkeiten (z. B. Getränkedosen) auf das Gerät. Wenden Sie KEINE Gewalt beim Umgang mit dem Gerät an. Versuchen Sie NICHT, das Gerät mit Gewalt zu öffnen oder zu betreiben. Achten Sie auf eine sichere Erdung über den Stromanschluss. Kurzschlüsse können zu Stromschlägen führen. Schalten Sie das Gerät ab, bevor Sie in das Gerät greifen, etwa um eine Sicherung auszutauschen oder Komponenten zu überprüfen. Ziehen Sie NICHT am Stromkabel, um den Stecker herauszuziehen. Ein solches Verhalten kann Stromschläge oder Brand verursachen.

### OPTIMIERUNG D. LEBENSDAUER DES PRODUKTS

Setzen Sie das Gerät NICHT für längere Zeit direkter Sonnenstrahlung aus. Stellen Sie das Gerät NICHT an einem staubigen Ort auf, und achten Sie darauf, dass kein Staub und keine Fremdkörper in das Gerät gelangen können. Stellen Sie das Gerät nicht auf einer instabilen oder wackeligen Fläche ab.

Sorgen Sie beim Betrieb und bei der Aufbewahrung des Geräts für optimale Bedingungen:

Temperatur: 0~35 °C (Betrieb) / -10~45 °C (Lagerung) Feuchtigkeit: 20 - 90% relative Feuchte

Drücken Sie NICHT mit scharfen oder spitzen Gegenständen (Kugelschreiber, Nadel) gegen das LCD-Display. Für eine lange Haltbarkeit schützen Sie das Gerät mit der Abdeckung.

## TÄGLICHE ÜBERPRÜFUNG

Vergessen Sie nicht, das Gerät abzuschalten und den Stecker während der Überprüfung abzuziehen.

Verwenden Sie KEINE Chemikalien, wenn Sie Staub aus dem Gerät entfernen.

Die Verwendung von Chemikalien kann Verfärbungen und Beschädigungen bewirken.

Bei längerem Betrieb können sich Fremdkörper (Staub) am Sensor ansammeln und zu Fehlfunktionen führen.

Um dem vorzubeugen, entfernen Sie mit einer Bürste Fremdkörper vom Sensor.

### ANSICHT

### Vorderseite

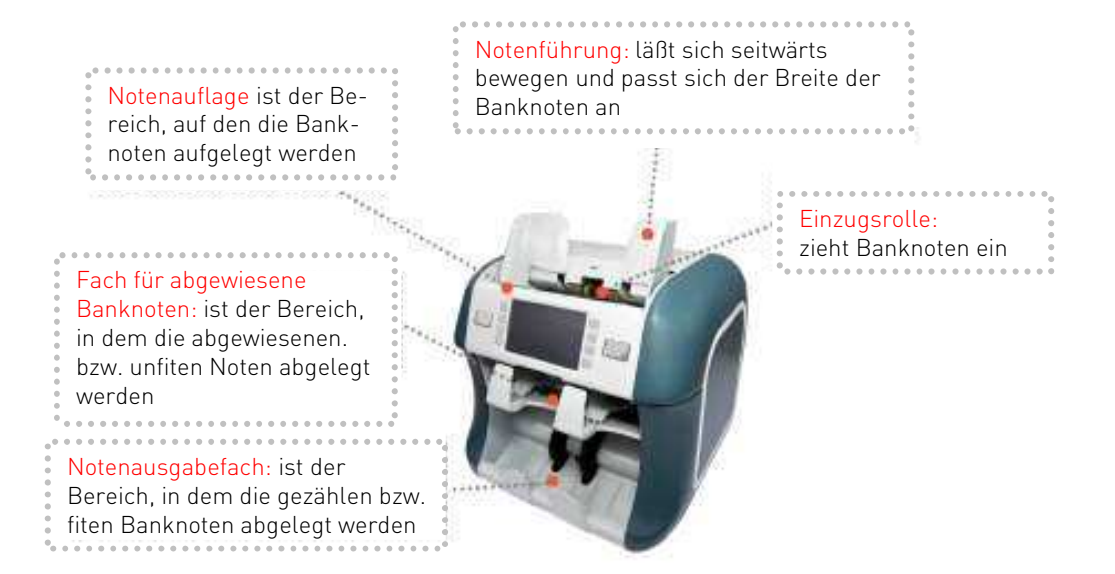

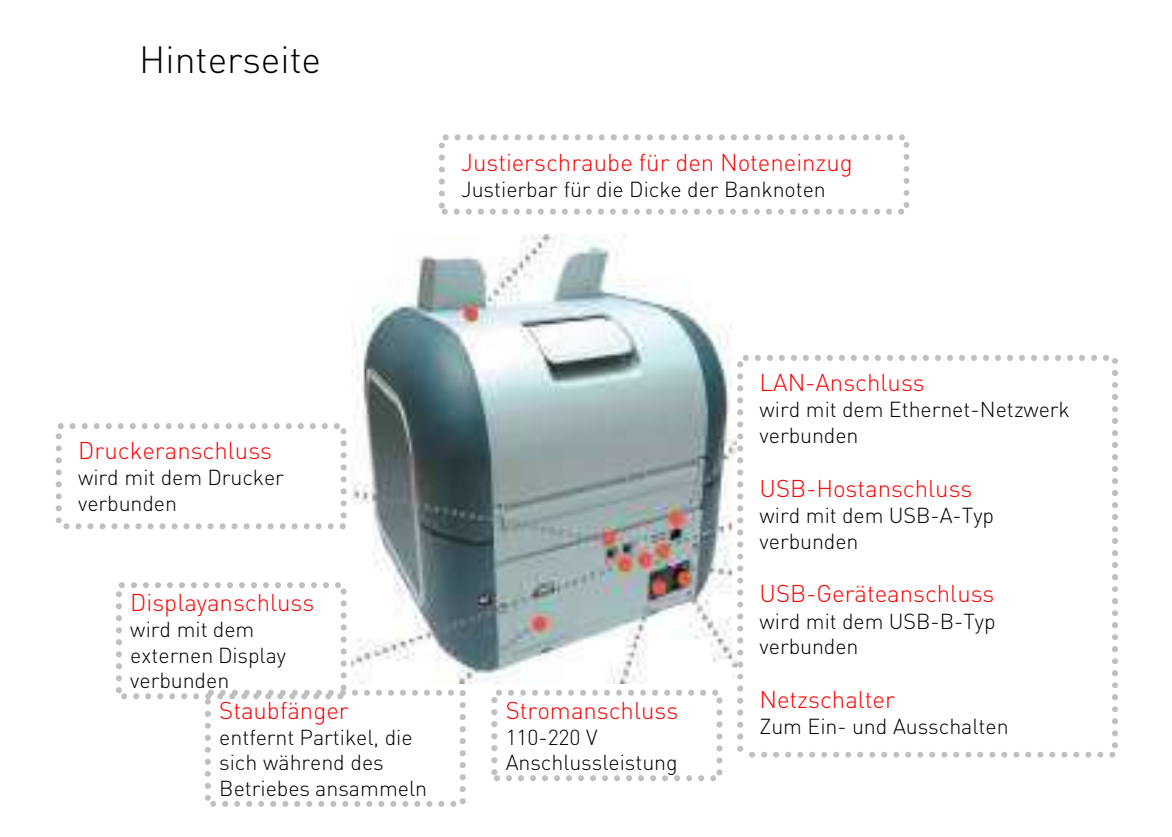

### KONTROLLANZEIGE

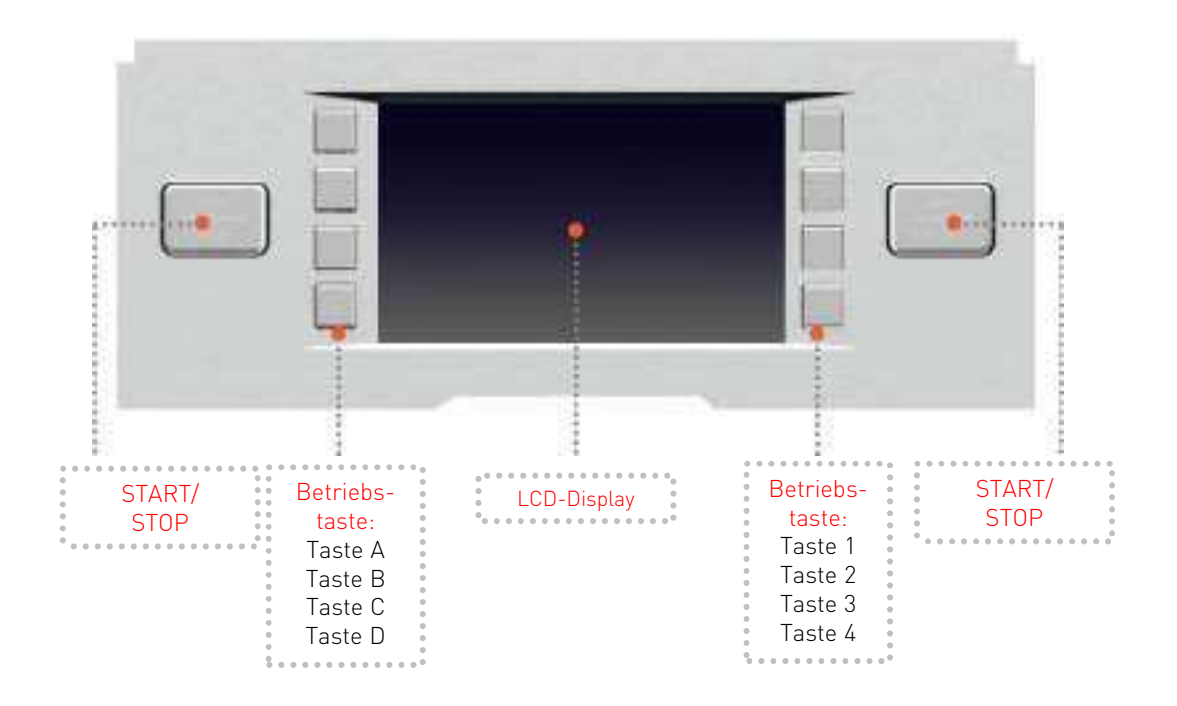

Eine Newton kann von zwei Bedienern mit unterschiedlichen Einstellungen und Parametern bedient werden.

### BILDSCHIRMANZEIGE

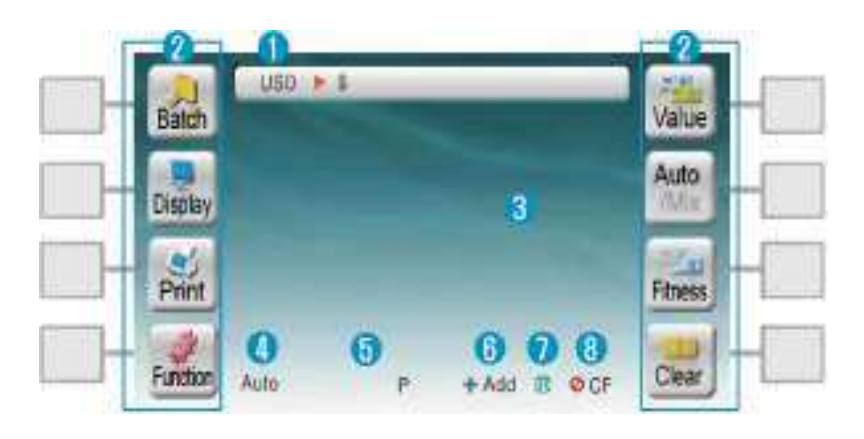

- Zeigt den Menüpfad während der Menüeinstellung und die Auswahl
- Während der Menüeinstellung schalten die Symbole auf beiden Seiten in Submenüs des ausgewählten Menüs um. Die Tasten am Bildschirm sowie die Tasten an der Frontplatte können zur Menüauswahl verwendet werden.
- Zeigt die Anzahl und den Betrag der Banknoten an.
- Zeigt den ausgewählten Modus an.
- Zeigt den ausgewählten Stapel an.
- Zeigt den Status der Verwendung von Summenzählungen an.
- Zeigt den ausgewählten zweiten Durchlauf an.
- Zeigt die Erkennung von verdächtigen Banknoten an.

### **TECHNISCHE DATEN**

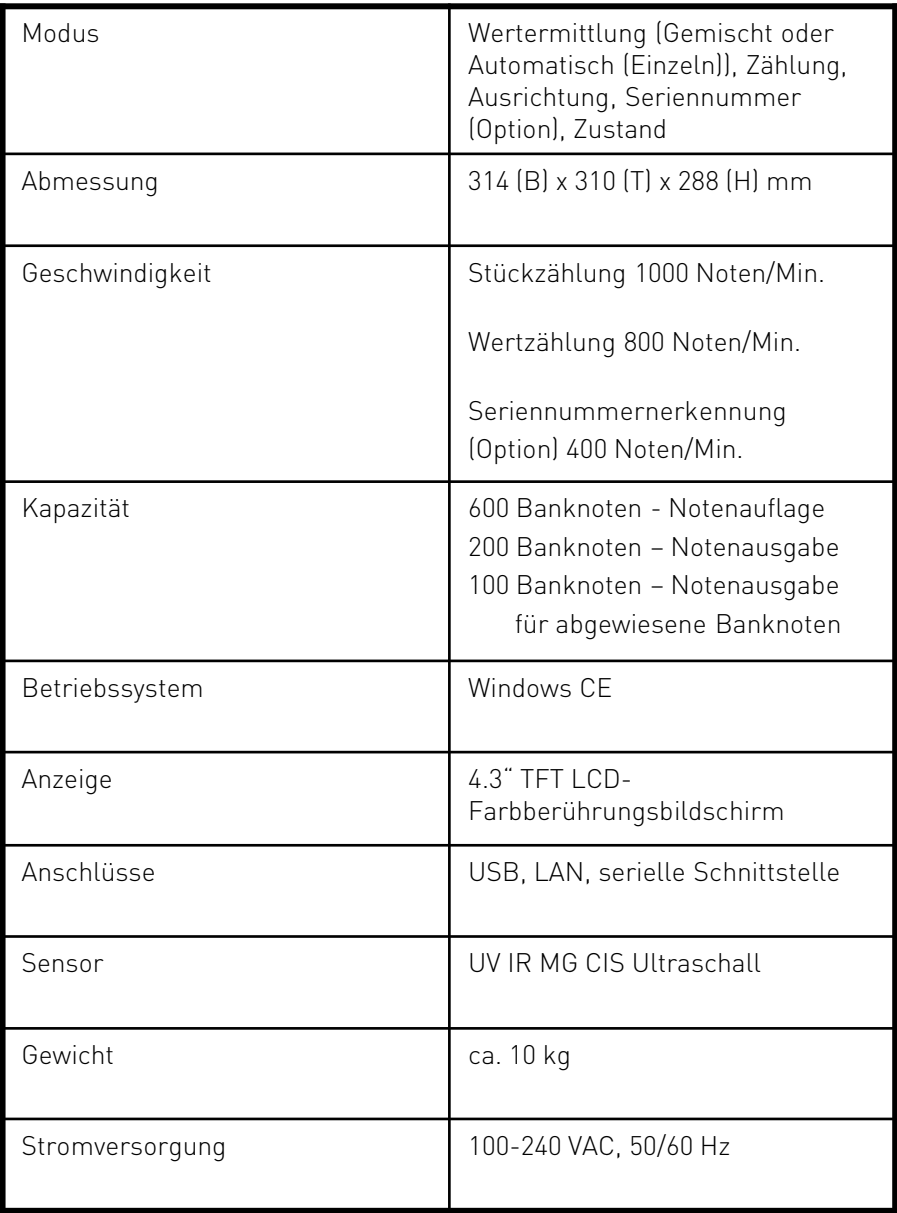

### BETRIEB

#### Menü

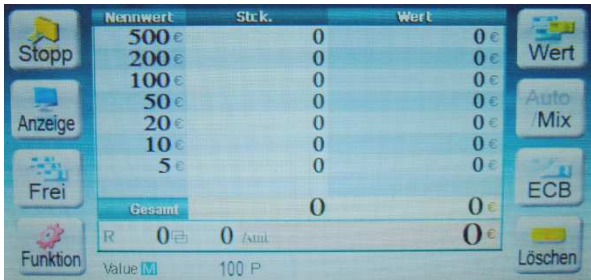

Nach dem Einschalten, erscheint die Anzeige wie oben . (Der Start-up Modus kann von Gerät zu Gerät unterschiedlich sein.)

Benutzer können Optionen zum Hauptmenü hinzufügen oder die Anordnung des Hauptmenüs ändern.

Tippen Sie auf das Symbol der Anzeige, oder drücken Sie die Taste neben dem Symbol, um ein Menü auszuwählen.

Verwenden Sie keine spitzen Gegenstände (Kugelschreiber), um die Symbole auf dem Display anzutippen.

(Nach rechts versetzte Tasten sind Untermenüs und erscheinen nach dem Drücken der vorher angezeigten Taste)

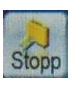

Konfiguriert die Stückzahl bzw. den Wert der Notenbündel (siehe Abb.:1)

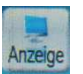

Konfiguriert die Art der Anzeige, beim Zählen der Banknoten und zeigt die Summen.

Normal: Zeigt nur die Gesamtsumme und die Stückanzahl des Zählergebnisses.

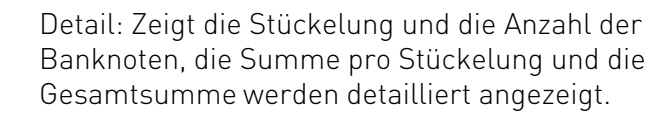

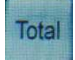

Detail

Detail

Zeigt die Gesamtsumme der gezählten Banknoten.

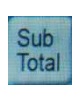

Zeigt die Summe der Totalsummen (Nach jeder Löschung des Total`s, wird das Total in das Sub

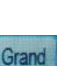

**Drucker** 

Zeigt die Summen der Sub Total`s (Nach jeder Löschung des Sub Total`s, wird das Sub

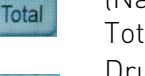

Total in das Grand Total übertragen. Druckt die Summen aus, danach erscheint die Frage

"Löschen" ja oder nein (auch ohne angeschlossenem Drucker.

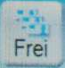

Zählt die Banknoten ohne Echtheitserkennung und ohne Größenprüfung (reine Stückzählung).

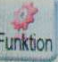

Geht in das nächste Anzeigefenster.

Total übertragen.

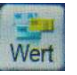

Zählt die Banknoten im Werterkennungsmodus (Die Zählung wird am Ende mit Stück und Wert aufgelistet)

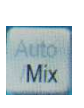

Auto: Banknoten werden sortenrein gezählt (Erste Note ist die Referenznote) Mix: Alle Banknoten werden gezählt

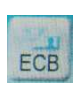

Fitnesstest der Banknoten nach ECB Kriterien (Nach der Zählung befinden sich im unteren Notenfach die fiten und im oberen Fach die unfiten Noten)

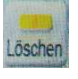

Alle Zählwerte und Summen der Banknoten gehen auf ' 0 '.

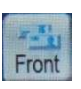

Die Banknoten werden nach Vorder- und Rückseite sortiert. Achtung: Das ist ein reiner Sortiermodus, gezählt wird nur der Inhalt vom Ausgabefach 1 (unten)

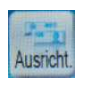

Die Banknoten werden nach Linker und Rechter Seite sortiert. Achtung: Das ist ein reiner Sortiermodus, gezählt wird nur der Inhalt vom Ausgabefach 1 (unten)

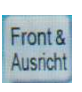

Die Ausrichtung der ersten Note wird als Referenz genommen. Alle Noten welche nicht die gleiche Ausrichtung besitzen, kommen in das Rückgabefach

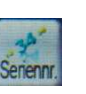

Die Seriennummern werden geprüft und aufgezeichnet. Mit der Taste "Anzeige" können die Seriennummern kontrolliert werden (Option). Achtung: die Noten müssen mit dem Kinegramm oben auf das Auflagefach gelegt werden

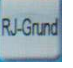

Zeigt die Ursache für die Abweisung von Banknoten.

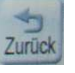

Zurück zur vorangegangenen Bildschirmseite

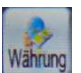

Legt die Währung fest (Option). (Währungen können je nach Gerät unterschiedlich sein).

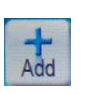

Wenn aktiviert, wird die aktuelle Summe und die Anzahl, der Banknoten, zur Gesamtsumme addiert. Die Summe wird durch die Taste "Löschen" auf 0 gesetzt.

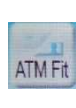

Fitnesstest der Banknoten, nach individuell einstellbaren Kriterien. (Nach der Zählung befinden sich im unteren Notenfach die fiten und im oberen Fach die unfiten Noten)

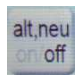

Wenn auf , on', werden alte und neue Banknoten separat gezählt (wird erst nach Ausgabe von neuen Banknoten mit Softwareupdate der Maschine aktiv).

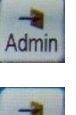

Administrationsmodus (Kennworteingabe erforderlich).

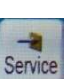

Servicemodus (Kennworteingabe erforderlich).

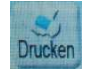

Druckt das Zählergebnis aus.

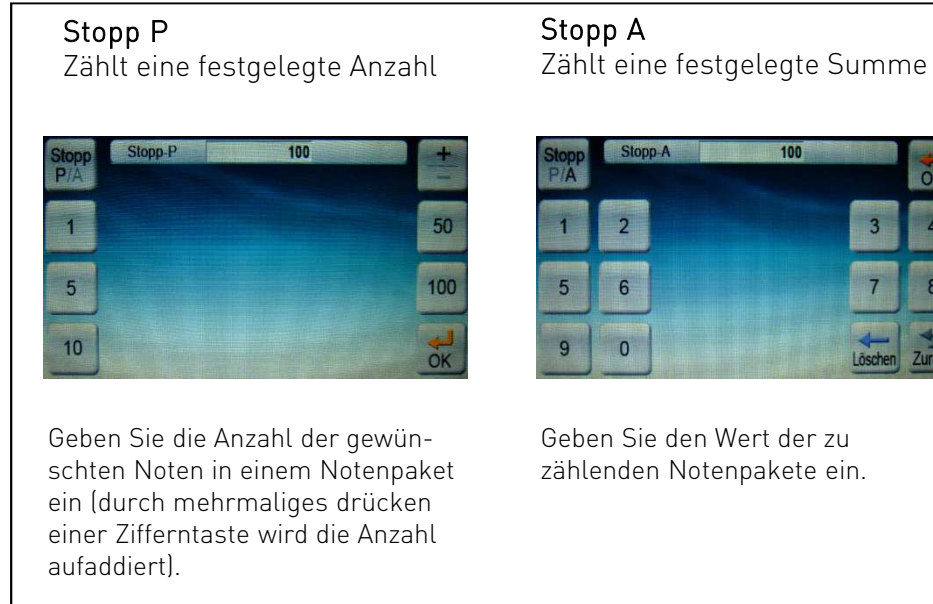

 $Abb.:1.$ 

NOTIZEN

### HAUPTBETRIEBSARTEN

1. Gemischter Wertermittlungsmodus: Banknoten werden gemischt gezählt. Es wird die Gesamtsumme und die Anzahl von Banknoten angezeigt (Abb.: 2).

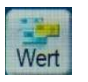

Taste drücken um in diesen Modus zu gelangen

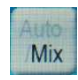

Taste drücken um in den gemischten Zählmodus zu gelangen

Zusatzfunktionen

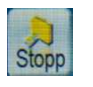

Konfiguriert die Stückzahl bzw. den Wert für die Notenbündel (siehe Seite 13)

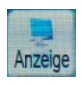

Konfiguriert die Art der Anzeige beim Zählen der Banknoten (siehe Seite 13).

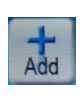

Wenn aktiviert, wird die aktuelle Summe und die Anzahl, der Banknoten, zur Gesamtsumme addiert. Die Summe wird durch die Taste "Löschen" auf 0 gesetzt.

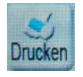

Druckt das Zählergebnis aus.

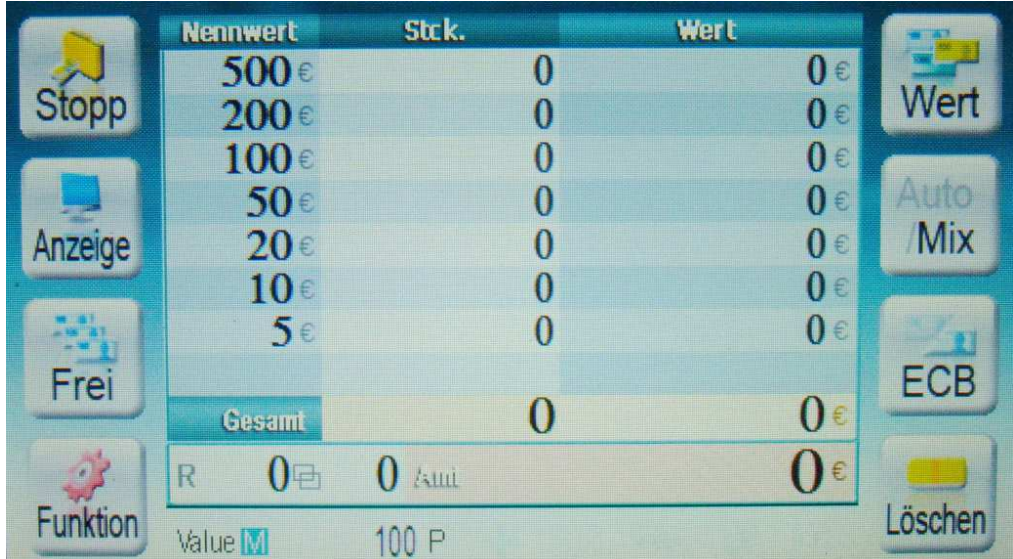

Abb.: 2

2. Automatischer Wertermittlungsmodus: Es werden nur die Banknoten gezählt, welche der Wertigkeit der ersten gezählten Banknote, im Paket entsprechen (Sortenrein) (Abb.: 3).

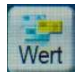

Taste drücken um in diesen Modus zu gelangen

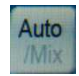

Taste drücken um in den Automatik Modus zu gelangen

#### Zusatzfunktionen

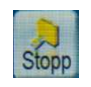

Konfiguriert die Stückzahl bzw. den Wert für die Notenbündel (siehe Seite 13)

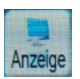

Konfiguriert die Art der Anzeige beim Zählen der Banknoten (siehe Seite 13).

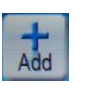

Wenn aktiviert, wird die aktuelle Summe und die Anzahl, der Banknoten, zur Gesamtsumme addiert. Die Summe wird durch die Taste "Löschen" auf 0 gesetzt.

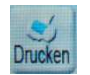

Druckt das Zählergebnis aus.

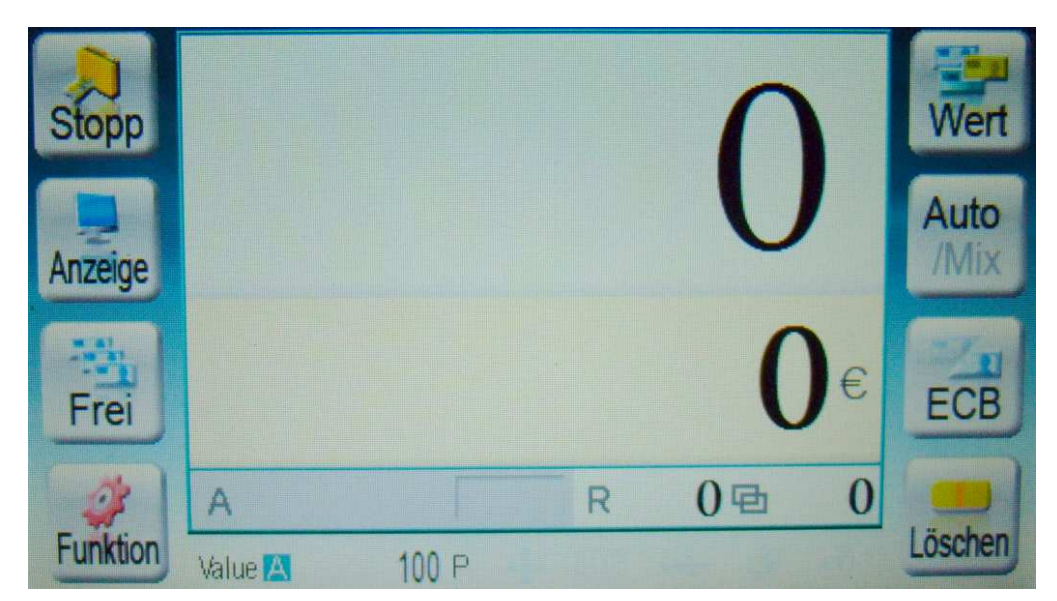

Abb.: 3

#### 3. Zustandserkennungsmodus: Aussortieren von Banknoten in schlechtem Zustand (Abb.: 4).

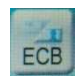

Taste drücken um in diesen Modus zu gelangen

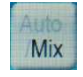

Taste drücken um zwischen sortenreinem und gemischten Zählbetrieb zu wählen.

Achtung: Fälschungsverdächtige Noten befinden sich ebenso wie unfite Noten im Fach 2. Aus diesem Grund fordert die Maschine in diesem Fall, selbständig einen zweiten Durchlauf, um unfite und fäschungsverdächtigen Noten zu trennen.

Zusatzfunktionen

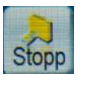

Konfiguriert die Stückzahl bzw. den Wert für die Notenbündel (siehe Seite 13)

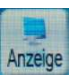

Konfiguriert die Art der Anzeige beim Zählen der Banknoten (siehe Seite 13).

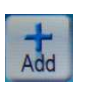

Wenn aktiviert, wird die aktuelle Summe und die Anzahl, der Banknoten, zur Gesamtsumme addiert. Die Summe wird durch die Taste "Löschen" auf 0 gesetzt.

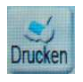

Druckt das Zählergebnis aus.

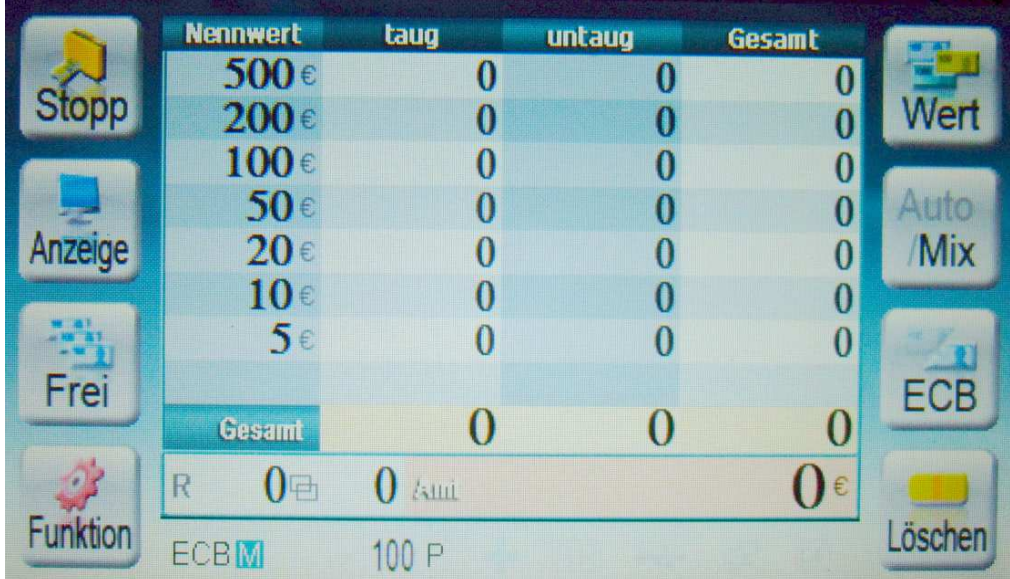

Abb.: 4

#### 4. Kopf an Kopf Sortiermodus: Banknoten werden in zwei Zähldurchgängen Kopf an Kopf sortiert .

#### 1. Sortierdurchgang

Taste drücken um in den Front Sortiermodus zu gelangen.

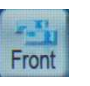

Nach dem Sortiervorgang, Noten mit Kopf oben zusammenlegen (Abb.: 5).

#### 2. Sortierdurchgang

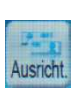

Taste drücken um in den Ausrichtungs-Sortiermodus zu gelangen.

Nach dem Sortiervorgang, Noten mit Kopf in eine Ausrichtung zusammenlegen (Abb.: 6).

Achtung: Nach jedem Sortiervorgang ist unbedingt auf eventuell nicht erkannt Noten zu achten (CF Fehler). Diese Noten liegen immer im Rejectfach, unabhängig von der Ausrichtung. In diesem Fall ist also der Sortiervorgang zu wiederholen.

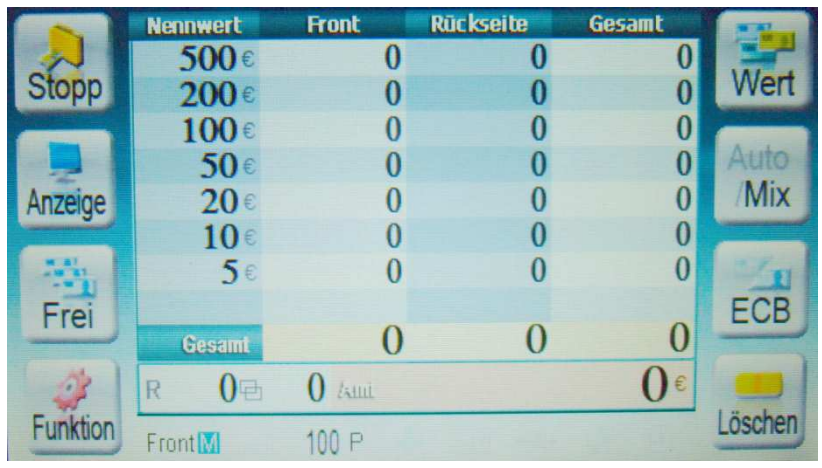

Abb.: 5

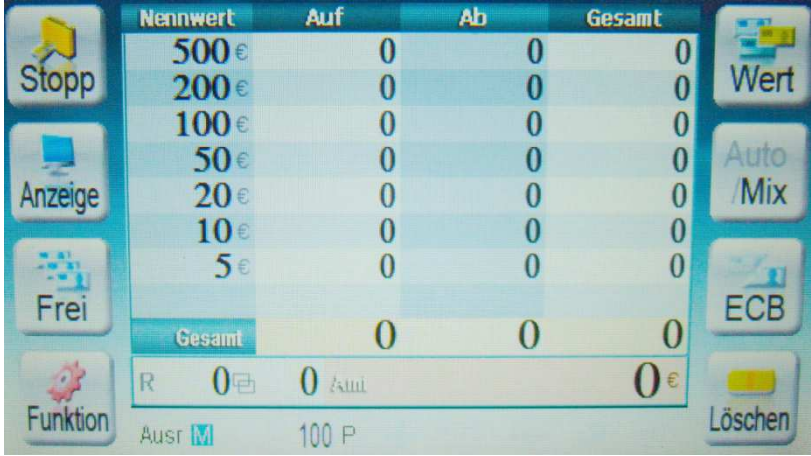

Abb.: 6

5. Seriennummernerkennung (Option): Banknoten werden gezählt. Die Seriennummern werden gescannt und gespeichert (Abb.: 8).

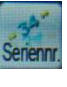

**Aritics** Mix Taste drücken um in diesen Modus zu gelangen (Abb.:7)

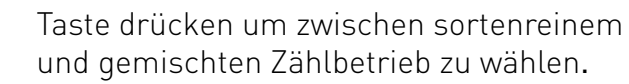

Achtung: Noten müssen mit Kinegramm oben aufgelegt werden

### Zusatzfunktionen

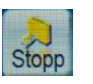

Konfiguriert die Stückzahl bzw. den Wert für die Notenbündel (siehe Seite 13)

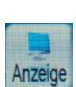

Konfiguriert die Art der Anzeige beim Zählen der Banknoten (siehe Seite 13). Im Untermenü dieser Funktion erscheint Die Taste "Seriennr." (Abb.:8)

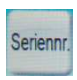

Nach dem drücken dieser Taste erscheinen die bisher gezählten Seriennummern und können bearbeitet werden (Abb.:9)

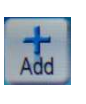

Wenn aktiviert, wird die aktuelle Summe und die Anzahl, der Banknoten, zur Gesamtsumme addiert. Die Summe wird durch die Taste "Löschen" auf 0 gesetzt.

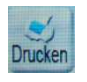

Druckt das Zählergebnis aus.

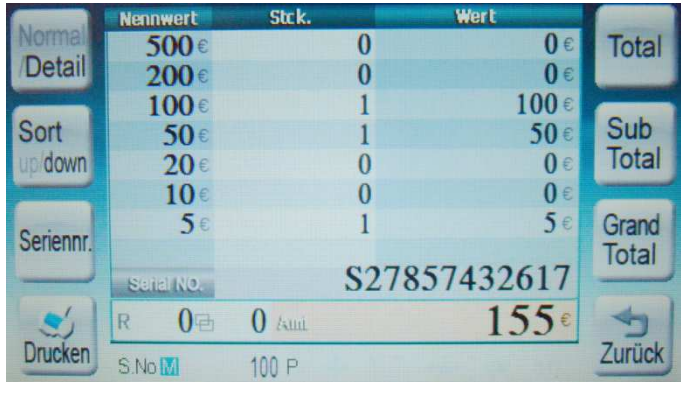

Abb.: 7

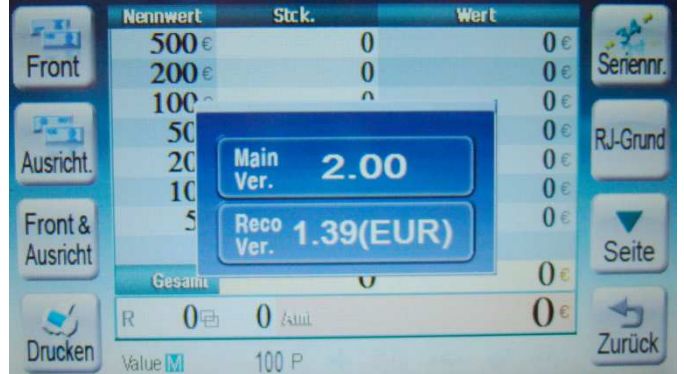

Abb.: 8

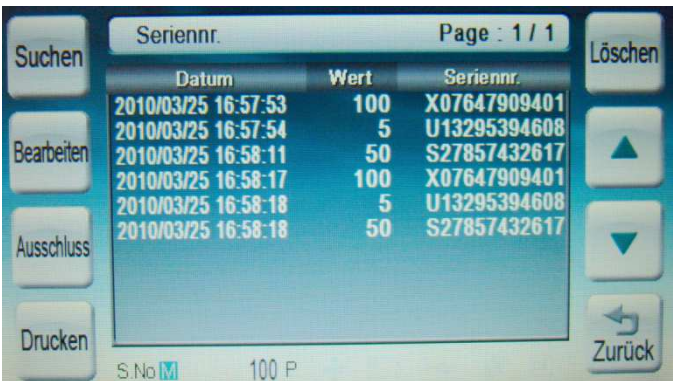

Abb.: 9

9. Freier Zählmodus: Es wird ohne Sicherheits.- und Größenprüfung gezählt (Abb.: 10).

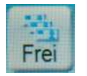

Taste drücken um in diesen Modus zu gelangen

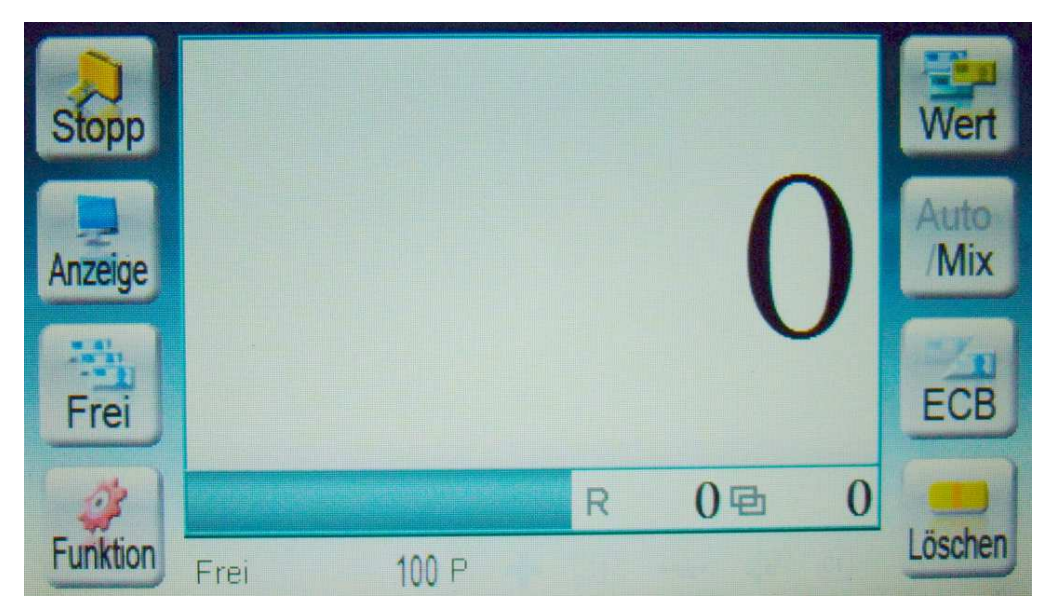

Abb.: 10

### BUCHSTABEN UND ZIFFERN EINGEBEN

#### Eingabe von Ziffern (Abb.:11)

Auf die Zifferntasten am Display tippen.

#### Eingabe von Buchstaben/Ziffern (Abb.:12)

Beispiel: Eingabe von: AW12Z,

- 1. Eingabe von A: Tippen Sie "A" einmal auf dem Bildschirm an.
- 2. Eingabe von W: Tippen Sie "W" einmal auf dem Bildschirm an.
- 3. Eingabe von Ziffern: Tippen Sie auf "123" und ändern Sie auf den Zahlenmodus (Abb.: 12 rechts).
- 4. Eingabe von 1: Tippen Sie einmal auf "1".
- 5. Eingabe von 2: Tippen Sie einmal auf "2".
- 6. Eingabe von Buchstaben: Tippen Sie auf "ABC" und ändern Sie den Buchstabenmodus (Abb.:12 links).
- 7. Eingabe von Z: Tippen Sie einmal auf "Z".
- 8. Übernehmen: Tippen Sie auf "OK" um die Eingabe zu übernehmen

Zur Korrektur der eingegebenen Buchstaben oder Ziffern tippen Sie auf "Löschen".

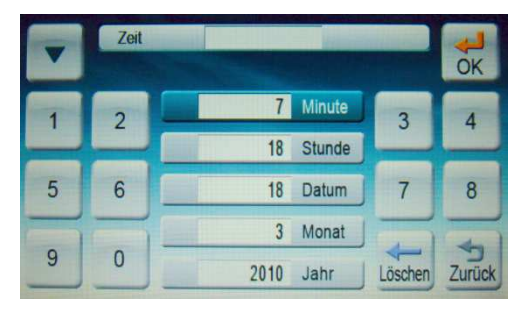

Abb.: 11

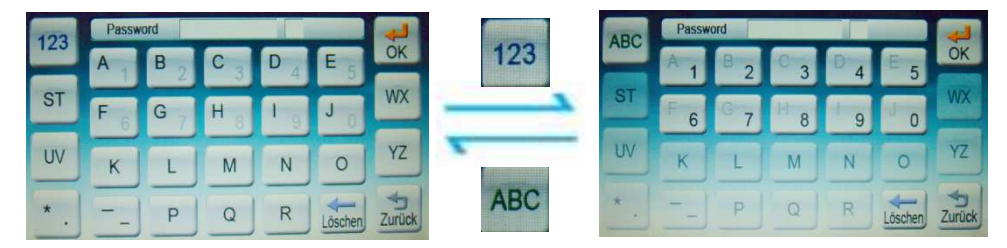

Abb.: 12

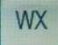

W eingeben = tippen Sie einmal auf die Taste "WX".

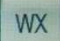

X eingeben = tippen Sie zweimal auf die Taste "WX".

### STÖRUNGSBEHEBUNG

Fehlercode und Fehlersuche

Wenn im Betrieb eine Störung auftritt, wird ein Fehlercode auf dem LCD-Display angezeigt. Sie können die Ursache des Fehlers lt. Tabelle ermitteln und je nach Fehlercode lösen.

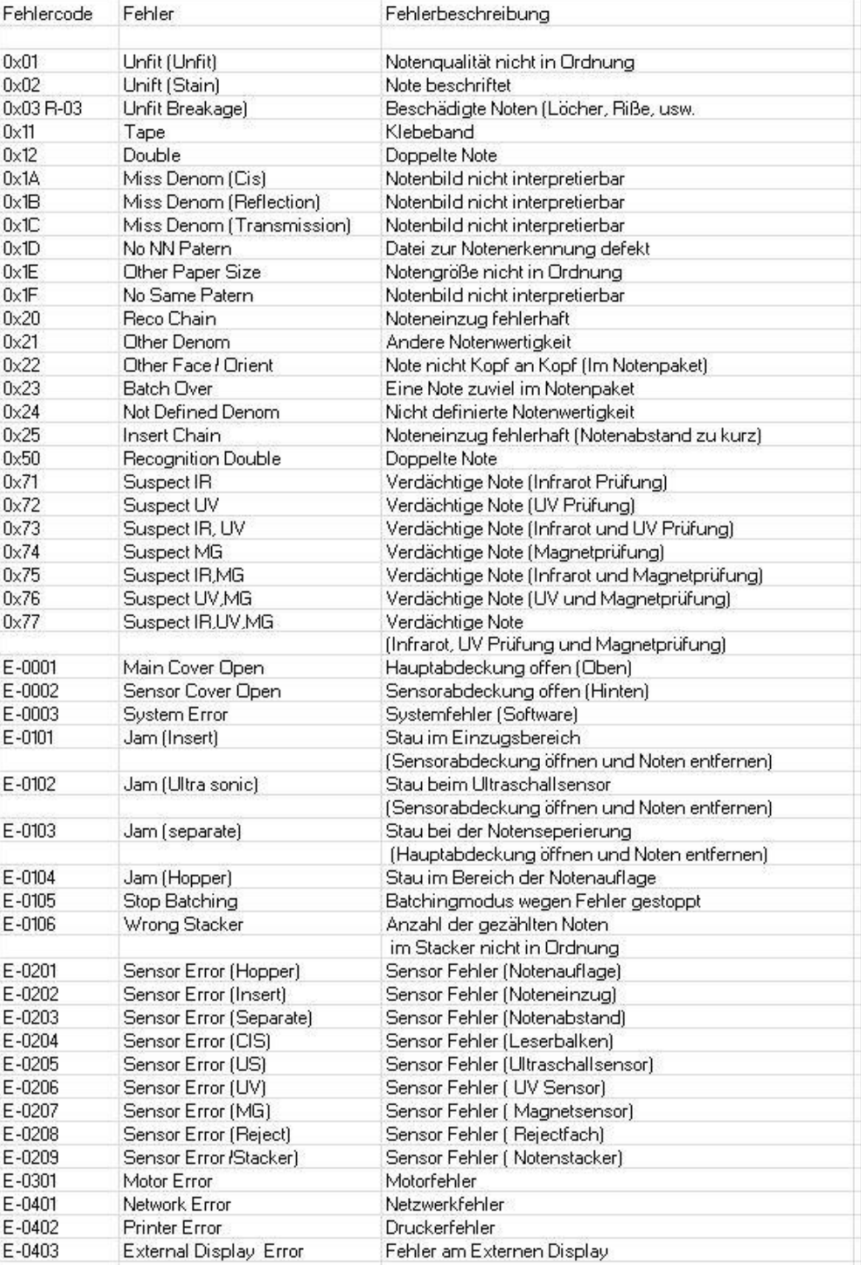

## HÄUFIG GESTELLTE FRAGEN

#### Das Gerät funktioniert nicht.

Prüfen Sie, ob das Stromkabel angeschlossen ist. Prüfen Sie, ob der Hauptschalter auf der hinteren Seite eingeschaltet ist.

#### Nach dem Einschalten wird auf dem Display 'NG' angezeigt und das Gerät funktioniert nicht.

Zeigt, dass sich eine Banknote oder ein Fremdkörper im Gerät befindet, oder die Abdeckung nicht geschlossen ist. Öffnen Sie den hinteren Deckel und entfernen Sie den Fremdkörper. Schließen Sie die Abdeckung, und nehmen Sie das Gerät wieder in Betrieb.

#### Alle Banknoten werden abgewiesen.

Zeigt, dass ein Fremdkörper, oder Staub, die Erkennung der Banknoten durch den Sensor verhindert. Öffnen Sie den hinteren Deckel des Gerätes. Reinigen Sie die Sensoren mit einem sauberen, weichen und trockenen Tuch. Schließen Sie den hinteren Deckel und nehmen Sie das Gerät wieder in Betrieb.

#### Mehrere Banknoten werden auf einmal eingezogen.

Die Öffnung des Noteneinzuges ist zu groß, oder die Kupplung ist beschädigt.

Drehen Sie die Justierschraube (oben), für die Öffnung des Noteneinzuges, in Richtung '-' und versuchen Sie es nochmals. Wenn die Störung weiter besteht, benachrichtigen Sie den Kundendienst.

#### Auf der Anzeige blinkt CF und der Noteneinzug stoppt.

Weist darauf hin, dass das Gerät eingestellt ist, bei der Erkennung einer gefälschten Banknote anzuhalten.

#### Modus kann nicht geändert werden.

Im Ausgabefach oder im Rejectfach befinden sich Banknoten. Entfernen Sie die Banknoten aus den Fächern und versuchen Sie es nochmals.

### BESCHREIBUNG DER SENSOREN UND REINIGUNG

### 1. Sensoren und Rollen im Notenauflagefach

Reinigen Sie den Sensor des Notenauflagefaches wie nachstehend abgebildet, mit einem weichen Tuch oder einer Bürste.

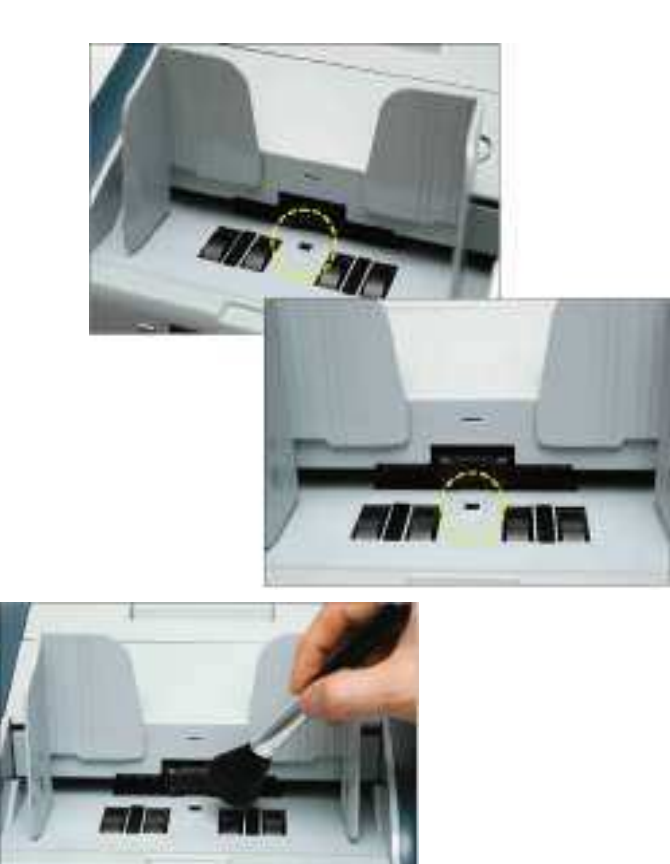

### 2. Notenprüfsensoren

Öffnen Sie die Abdeckung, indem Sie am Hebel ziehen, und reinigen Sie die Sensoren wie abgebildet mit einem weichen Tuch oder einer Bürste.

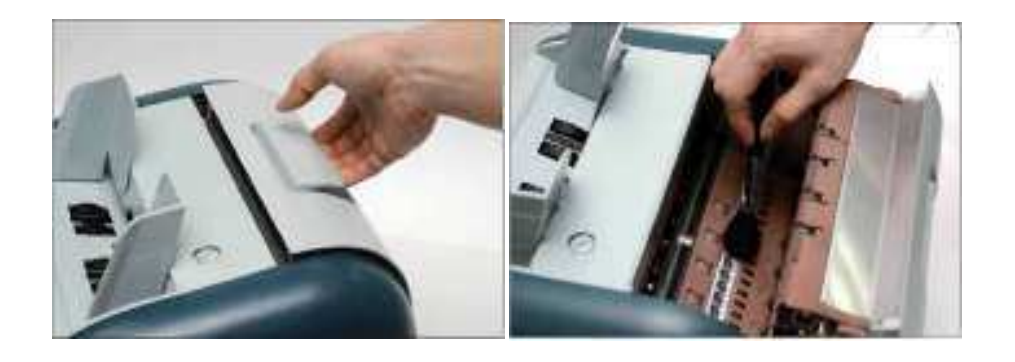

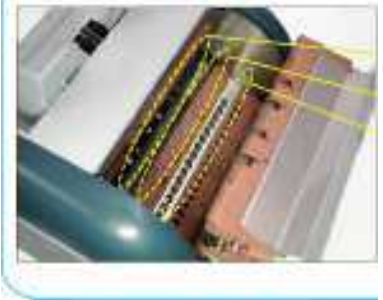

CIS (Contact Image Sensor, Kontaktbildsensor) Ultraschallsensor Magnetsensor

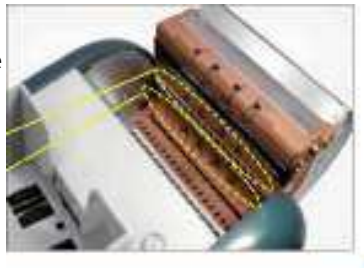

### 3. Sensoren im Notenausgabe- und Rejectfach

Sensoren wie im Bild abgebildet mit einem weichen Tuch oder einer Bürste reinigen.

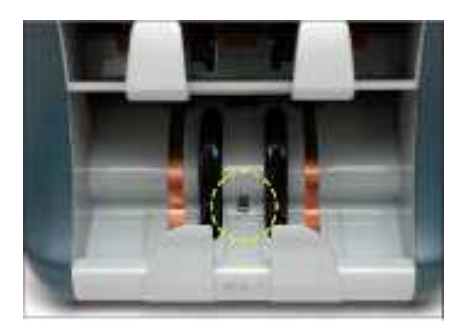

Sensor im Ausgabefaches

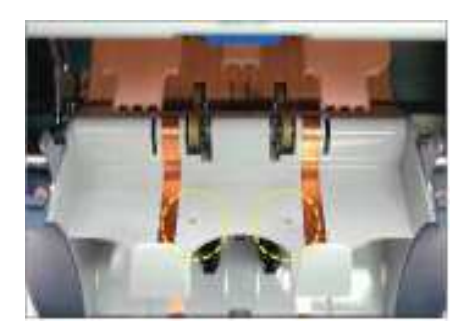

Sensor im Fach für abgewiesene Banknoten

Rejectfach

Notenausgabefach

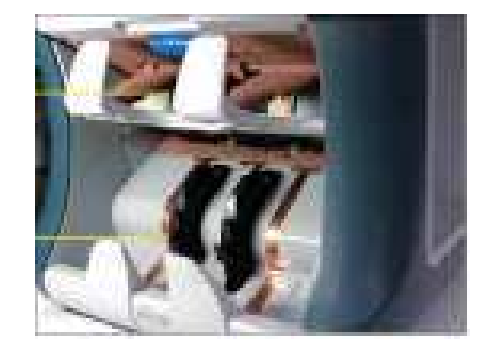

#### 4. Sensoren für abgewiesene Banknoten und Detectorsensoren

Öffnen Sie den Oberteil, indem Sie den Knopf im Rejectfach oben drücken, und den Oberteil Hoch heben. Reinigen Sie die Sensoren wie abgebildet, mit einem weichen Tuch oder einer Bürste.

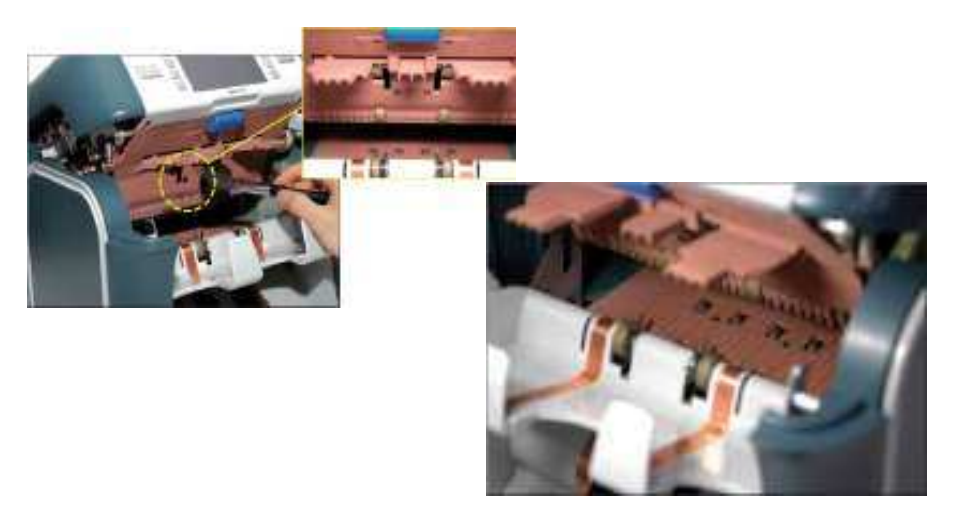

#### 5. Staubfänger

Ziehen Sie den Staubbehälter heraus und reinigen Sie ihn.

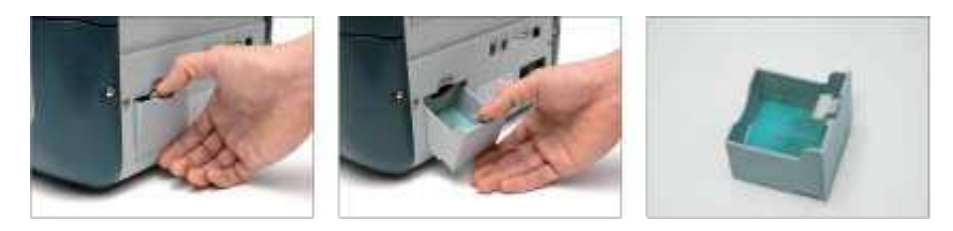

# NOTIZEN

Wenn das Gerät die nachstehenden Fehler anzeigt, benachrichtigen Sie den Kundendienst. Com One Hotline: +43 1 811 77 77

Risse auf dem LCD-Display. Wackeliges Bild auf dem LCD-Display. Wenn sich das Gerät während des Betriebs heftig bewegt. (Die Firma ist für Schäden durch fehlerhafte Bedienung durch den Bediener nicht verantwortlich.)

Com One Austria GmbH T +43 1 811 77 Talpagasse 1a F +43 1 811 77 10 1230 Wien info@com-one.at Austria www.com-one.at

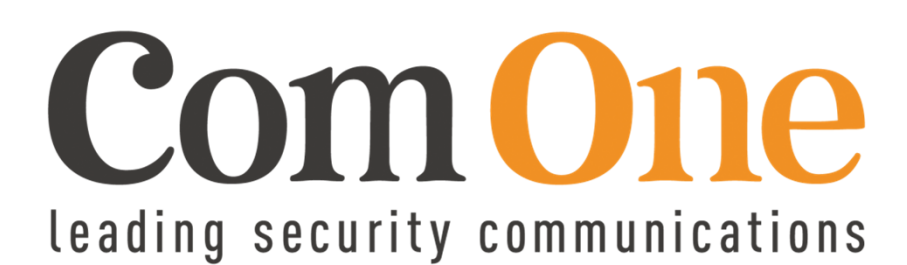

www.com-one.at